# **INSTRUCTION MANUAL**

*Code Changes*

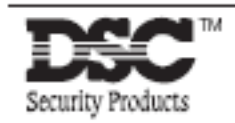

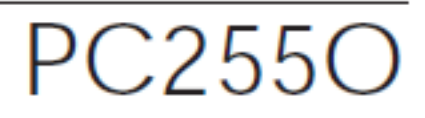

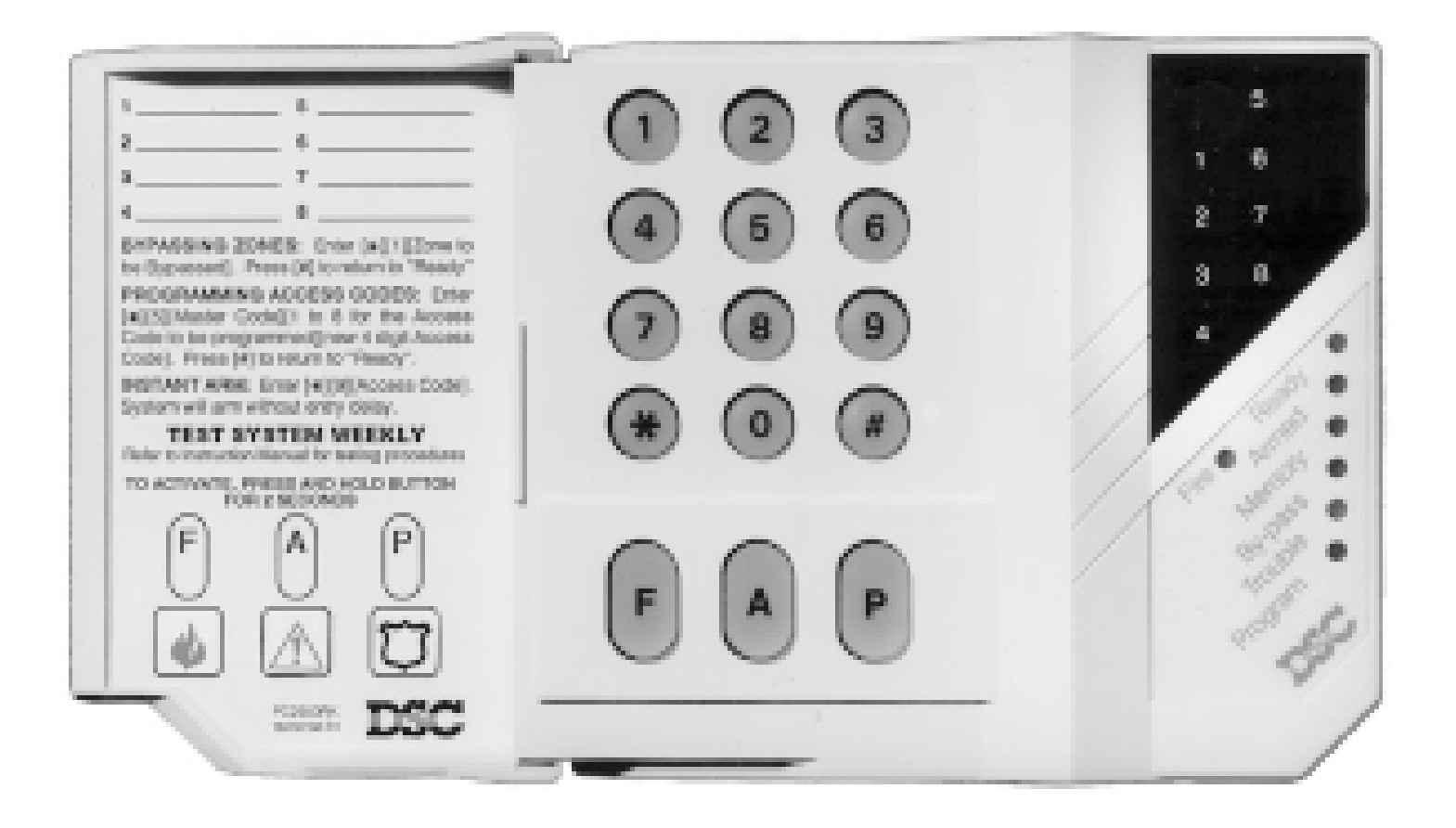

## *User's Programming Commands*

### [\*]+[5]+[MASTER CODE]

The [\*][5] user's programming commands are used to program additional access codes. Up to 16 user armdisarm codes may be programmed. The 1st code is the Master Code (factory default [1234]). The 16th code is optionally a "One Time Use" or maid code. The 16th code may be changed from a "One Time Use" code to a regular code using an installer's programming command (section [15]...light 8). Remember if no keypad entry is made for more than 2 minutes the keypad will return to the normal arm-disarm display and the complete command will have to be re-entered to program a new access code.

#### **Programming Additional Access Codes**

1. Press the [\*] and [5] keys then enter the Master Security Code (default [1234]) to enter the additional code programming mode. The "Program" light and "Zone 1" light will be on to show that the first code (the Master Code) is already programmed with the factory default code [1234]. The Master Code may be changed but do not try to erase the Master Code. The installer can disable user changing of the Master Code by turning on light 2 in section [16].

2. 15 additional codes may be programmed. The zone lights are used to indicate which of these codes are already programmed (zone light on steady) and the one which is currently being programmed (zone light is flashing).

3. To program the second code, press [2] and zone 2 light will flash. Then enter a 4 digit code and the buzzer will beep three times and zone light 2 will come on steady indicating a programmed code.

4. To remove the second code, press [2] - the buzzer will beep three times and zone light 2 will flash. Enter

[\*] [\*] [\*] [\*], the buzzer will beep three times and zone 2 light will go out to show that the code has been removed.

5. Follow the instructions in 3 or 4 for programming or removing any of the other additional codes.

6. To program access codes 9 to 16, press 9 to toggle into the upper code region. Zone lights 1 to 8 now represent access codes 9 to 16 (light 1 is code 9.... light 8 is code 16). The "Ready" and "Armed" LEDs will flash to indicate that the user is in the upper programming region. Program or remove access codes 9 to 16 as stated in 3 and 4 above. Press 9 again to toggle back down to the lower region (access codes 1 to 8).

7. Do not try to remove the Master Code (1st code). The Master Code may be changed but it must not be removed. When changing the Master Code be sure to enter a valid 4 digit number (use only number keys 0 to 9). Do not enter [#] or [\*] as one of the digits. If the Master Code is forgotten and the panel is left disarmed, program a new Master Code using the [\*][8][Installer's Code][25] command. If the Master Code is forgotten and the panel is left armed, use the 2nd Master Code to disarm the system. If the 2nd Master Code is not programmed then the entire programming can be reset to factory default by using the "Hardware Reset" method described on page 24.

8. To successfully program or remove additional codes, the panel must be put into the code program mode by following step 1 followed by steps 3 or 4. Note that if no key entry is made for 2 minutes the panel will go back to the normal arm/disarm mode, after which step 1 must be repeated to get back into the code program mode.

9. To exit the code program mode press [#].

### **To review:**

programming a new code; enter [\*] [5] [Master Code] [1 to 8] [4 digit code], or [\*] [5] [Master Code] [9] [1 to 8] [4 digit code] **eliminating an existing code;** enter [\*] [5] [Master Code] [2 to 8] [\* \* \* \*], or

[\*] [5] [Master Code] [9] [1 to 8] [\* \* \* \*]. Note: The access code numbers must be entered as one digit. E.g. 2, 3,......, 7, 8.